# **Les commandes cal et ncal**

- Objet : cal & ncal
- Niveau requis : [débutant,](http://debian-facile.org/tag:debutant?do=showtag&tag=d%C3%A9butant) [avisé](http://debian-facile.org/tag:avise?do=showtag&tag=avis%C3%A9)
- Commentaires : La commande cal affiche un calendrier.
- Débutant, à savoir : [Utiliser GNU/Linux en ligne de commande, tout commence là !](http://debian-facile.org/doc:systeme:commandes:le_debianiste_qui_papillonne)
- Suivi :

[à-compléter](http://debian-facile.org/tag:a-completer?do=showtag&tag=%C3%A0-compl%C3%A9ter)

- o Création par **&** martinux qc 2011
- O Testé par **S**smolski le 16-07-2014
- Commentaires sur le forum : [Lien vers le forum concernant ce tuto](http://debian-facile.org/viewtopic.php?id=9413) $1$

# **Introduction**

La commande **cal** affiche un calendrier.

Si elle est utilisée sans option, elle affiche le mois courant avec le jour en surbrillance dans un carré :

cal

### [retour de la commande](http://debian-facile.org/_export/code/doc:systeme:commandes:cal-ncal?codeblock=1)

```
 Décembre 2012
di lu ma me je ve sa
1. The state of the state 1 2 3 4 5 6 7 8
 9 10 11 12 13 14 15
16 17 18 19 20 21 22
23 24 25 26 27 28 29
30 31
```
# **Syntaxe**

cal [ -hjy ] [ [mois] [annee] ]

# **Options**

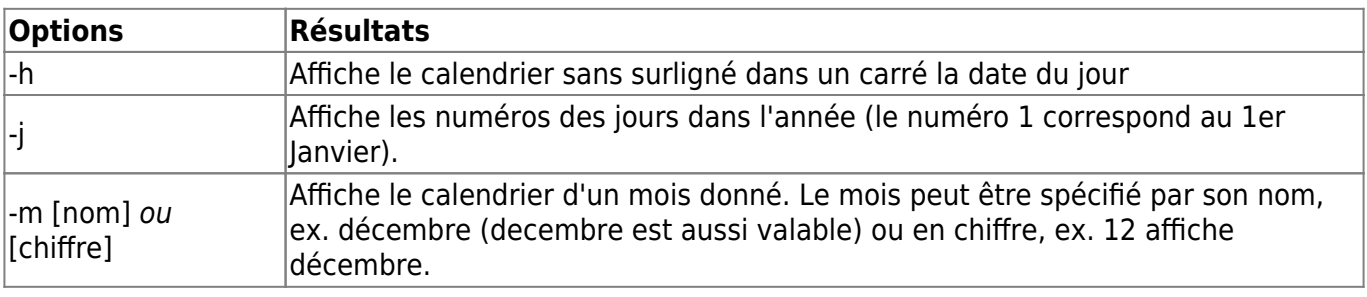

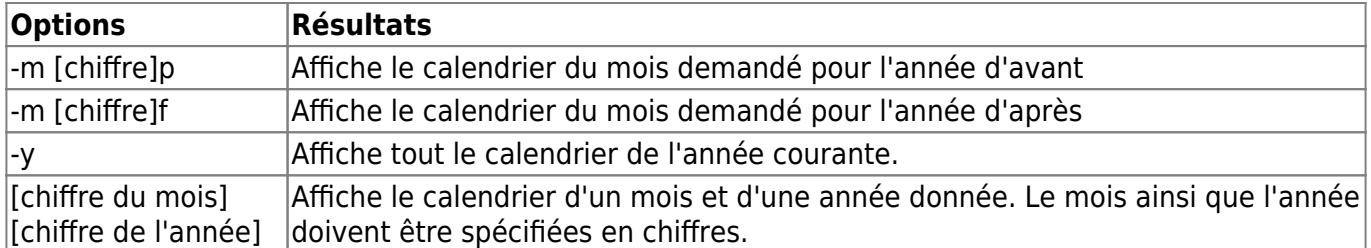

### **Exemples**

cal -j

### [retour de la commande](http://debian-facile.org/_export/code/doc:systeme:commandes:cal-ncal?codeblock=3)

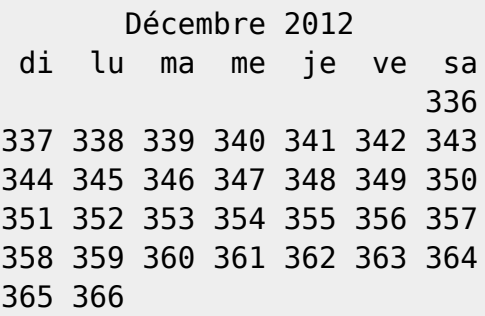

### cal -m 12

### [retour de la commande](http://debian-facile.org/_export/code/doc:systeme:commandes:cal-ncal?codeblock=5)

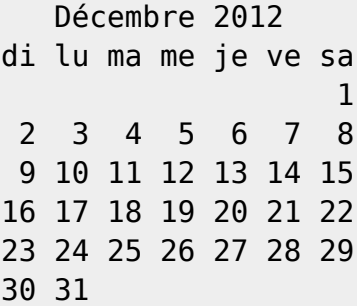

### cal -m 12f

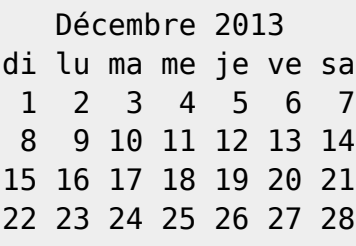

cal -m 12p

[retour de la commande](http://debian-facile.org/_export/code/doc:systeme:commandes:cal-ncal?codeblock=9)

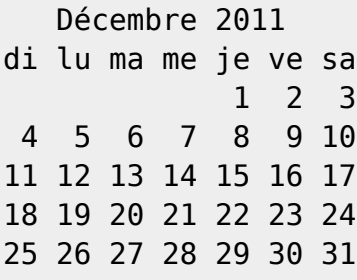

cal 05 2011

[retour de la commande](http://debian-facile.org/_export/code/doc:systeme:commandes:cal-ncal?codeblock=11)

 Mai 2011 di lu ma me je ve sa 1 2 3 4 5 6 7 8 9 10 11 12 13 14 15 16 17 18 19 20 21 22 23 24 25 26 27 28 29 30 31

# **Autre exemple**

Il est possible d'afficher le mois courant ainsi que les mois précédent et suivant ce dernier.

cal -3

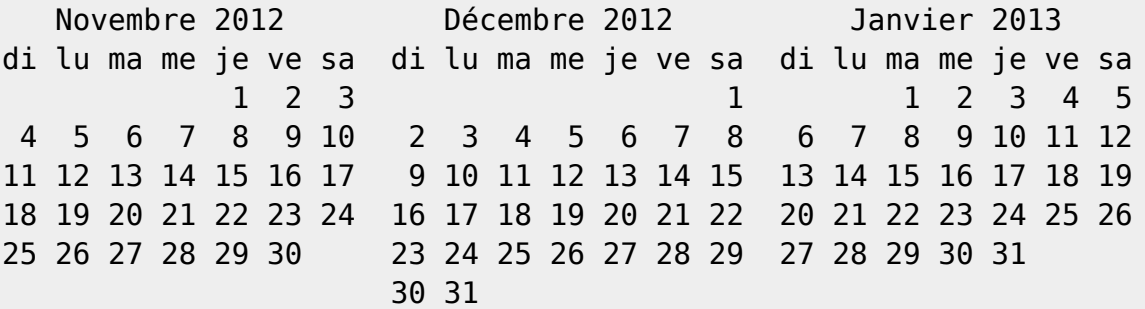

# **La commande ncal**

La commande **ncal** affiche un calendrier dans le terminal où par défaut, les semaines commencent par lundi.

Pratique, non ? <sup>3</sup>

Cette commande prend en compte la variable LC TIME des paramètres régionaux (voir man locale).

# **Syntaxe**

Affiche le mois courant avec le jour du mois en surbrillance dans un carré.

ncal

### [retour de la commande](http://debian-facile.org/_export/code/doc:systeme:commandes:cal-ncal?codeblock=15)

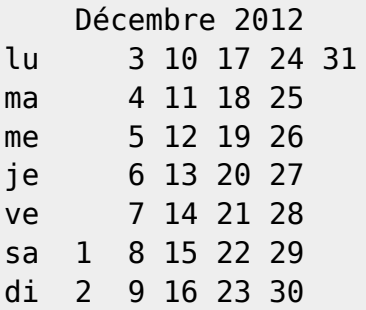

# **Options**

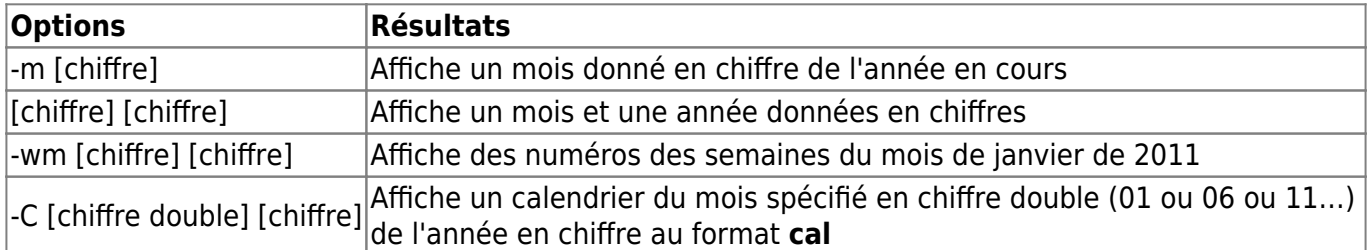

### **Exemples**

ncal -m 6

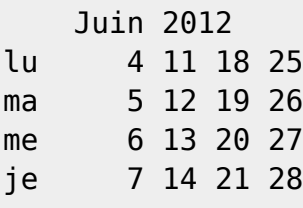

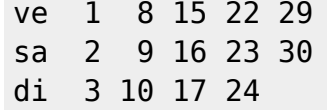

### ncal 5 2011

### [retour de la commande](http://debian-facile.org/_export/code/doc:systeme:commandes:cal-ncal?codeblock=19)

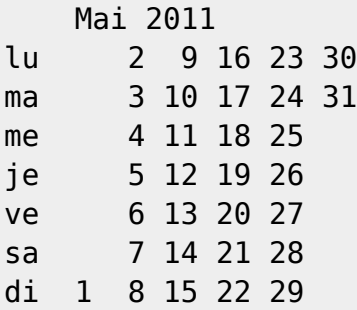

#### ncal -wm 1 2011

### [retour de la commande](http://debian-facile.org/_export/code/doc:systeme:commandes:cal-ncal?codeblock=21)

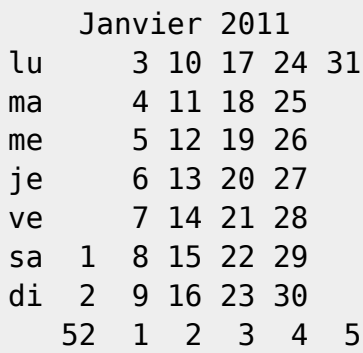

### ncal -C 01 2011

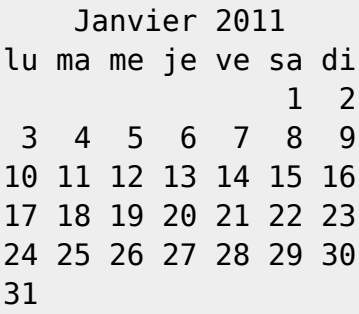

N'hésitez pas à y faire part de vos remarques, succès, améliorations ou échecs !

From: <http://debian-facile.org/> - **Documentation - Wiki**

Permanent link: **<http://debian-facile.org/doc:systeme:commandes:cal-ncal>**

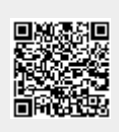

Last update: **29/10/2015 17:26**